*Notice d'utilisation* 

# **JOHANNUS STUDIO I STUDIO II**

#### **Information notice**

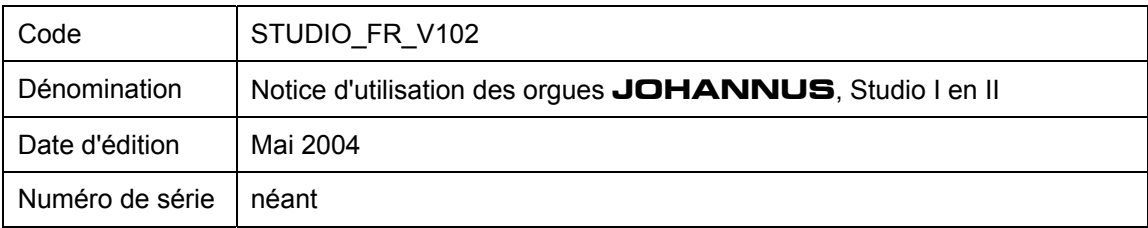

© Copyright 2002 **JOHANNUS Orgelbouw b.v.** Pays-bas.

Tous droits réservés. Toute reproduction sous forme de multiplication et/ou de publication par impression, photocopie, microfilm, bande sonore, mode électronique ou tout autre procédé que ce soit, ou toute copie dans un système informatisé pour avoir accès aux données est interdite sans l'autorisation préalable de **JOHANNUS Orgelbouw b.v.**.

Les informations contenues dans ce document sont sans cesse mises à jour. Malgré le grand soin apporté à la composition du texte, **JOHANNUS Orgelbouw b.v.** décline toute responsabilité en cas de dommage éventuel résultant de la présence d'erreurs dans la présente édition.

# **Avant propos**

Félicitations ! L'achat que vous venez de faire d'un orgue **JOHANNUS** est bon choix ! Vous voici à présent l'heureux propriétaire d'un instrument qui vous offre une énorme richesse de sons et recèle des possibilités inouïes.

Facteurs de cet instrument, nous avons le plaisir de vous le faire découvrir.

Les orgues **JOHANNUS** évoluent sans cesse pour satisfaire les désirs renouvelés des clients et rester à la pointe du progrès, il n'est donc pas possible d'obtenir les mêmes instructions pour tous les instruments et s'il arrive que vous ne retrouviez pas la description d'une fonction particulière dans la présente notice, n'hésitez pas à prendre contact avec nous : nous vous donnerons tous les renseignements complémentaires que vous désirez.

Cette notice d'utilisation contient un grand nombre d'informations utiles. Après une première exploration, nous verrons comment mettre l'instrument en service, puis nous passerons en revue toutes les possibilités qu'il offre.

# Notice d'utilisation des orgue **JOHANNUS** Studio I en II

# Table des matières

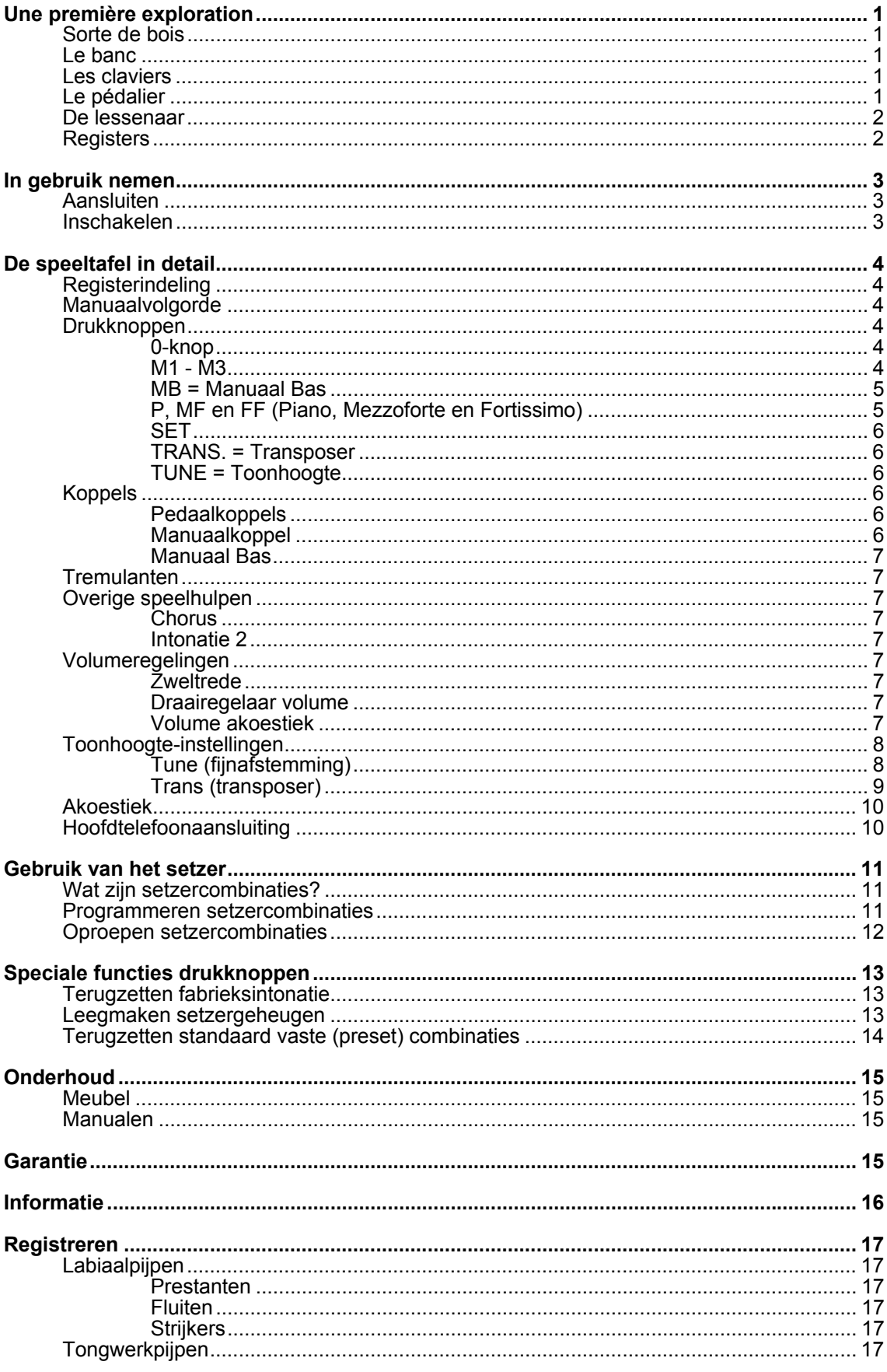

# Notice d'utilisation des orgue **JOHANNUS** Studio I en II

# **Une première exploration**

La série Opus comprend six modèles. Dit zijn:

- Studio I (avec un pédalier droit 27 notes)
- Studio I (avec un pédalier droit 30 notes)
- Studio II (avec un pédalier droit 27 notes)
- Studio II (avec un pédalier droit 30 notes)

### **Sorte de bois**

Votre instrument est fabriqué en chêne naturel ou foncé et parachevé en partie en placage de bois en partie en massif.

### **Le banc**

Votre instrument est toujours livré avec un banc. Le banc est livré dans la même sorte de bois que le meuble.

### **Les claviers**

L'instrument est fabrique avec claviers synthétique. Les touches naturelles sont blanches et les feintes noires. Les claviers sont équipés d'un système mécanique de point sensible à la pression qui rend le toucher de l'orgue à tuyaux.

### **Le pédalier**

Pour le pédalier, vous avez le choix entre les options suivantes :

- Pédalier droit 27 notes
- Pédalier droit 30 notes

Le pédalier est amovible. Les aimants sont montés sur le devant des touches. Les interrupteurs magnétiques sont montés derrière le panneau du pédalier de l'orgue et sont invisibles. Quand vous enfoncez une touche du pédalier, l'aimant se rapproche de l'interrupteur magnétique et l'enclenche.

Lors de la pose du pédalier :

- 1. Vérifiez que le sol où seront placés l'orgue et le pédalier soit bien plat.
- 2. Si nécessaire, incliner légèrement l'orgue en arrière pendant qu'on place le pédalier, pour bien l'insérer.
- 3. Poussez le pédalier le plus loin possible contre le panneau noir au fond de son logement.

# **Le pupitre**

Avec l'instrument, un pupitre est livré à part. Ce pupitre se place sur une fente prévu à cet effet sur l'orgue.

### **Les registres**

Votre instrument est équipés de boutons à bascule (appelés aussi dominos lumineux.) Un domino lumineux revient à sa position médiane après avoir été enclenché ou éteint. C'est pourquoi, est aménagée dans chaque domino une lampe témoin DEL qui s'allume dès que le registre est enclenché. Cette lampe s'allume aussi lorsque sont enclenchées les combinaisons (présélections) et les combinaisons adjustables (libres).

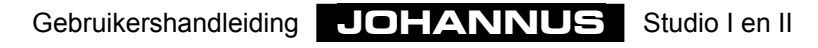

# **La mise en service**

# **Le raccordement électrique**

Pour brancher l'instrument, procédez comme suit :

- 4. Vérifiez que la tension du réseau, indiquée sur la plaque constructeur, soit la même que celle du réseau où vous aller brancher l'instrument. La plaque constructeur se trouve à gauche sous les claviers.
- 5. Branchez l'instrument à une prise avec terre, sinon certaines commandes risquent de ne pas fonctionner de façon optimale.
- 6. Lors du raccordement, veillez à ce que l'orgue ainsi que tout autre appareil devant être raccordé, soient débranchés.

### **La mise sous tension**

Mettez l'instrument sous tension à l'aide de l'interrupteur. L'interrupteur.se trouve à droite des claviers.

Une fois l'instrument enclenché, cela prend quelques secondes avant que toutes les commandes fonctionnent, car les différentes connexions électroniques ont besoin de quelque temps pour atteindre les paramètres choisis.

Si vous avez raccordé un appareil MIDI à un port MIDI (option) de votre instrument, vous devez connecter d'abord l'appareil MIDI, puis l'orgue, et ce pour que l'appareil MIDI soit prêt à recevoir les paramètres initiaux MIDI corrects que l'orgue lui transmettra automatiquement une fois connecté.

L'interrupteur est un bouton poussoir avec voyant lumineux.

Les boutons 0 et SET s'éclairent aussi lorsque vous enclenchez l'orgue.

# **La console en détails**

# **La répartition des registres**

Les dominos au-dessus des claviers sont arranger comme representer ci-dessous :

accessoires | pédalier | grand orgue | récit

## **Ordre des claviers**

Les claviers sont placés selon le dessin ci-dessous :

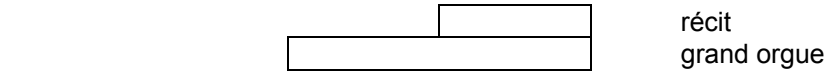

### **Les boutons poussoirs**

#### Sous le clavier grand orque, se trouver un nombre de boutons lumineux.

Ces boutons lumineux sont des interrupteurs qui reviennent à la position médiane après avoir été enclenchés ou éteints. C'est pourquoi, une lampe témoin LED a été aménagée dans chaque bouton et s'allume quand le registre est enclenché

Veuillez trouver ci-après une description (par ordre alphabétique) des boutons poussoirs qui peuvent se présenter sur votre instrument. Plus loin dans cette notice, la fonction d'un bouton sera, le cas échéant, traitée plus en détails.

#### **0**

Le bouton 0 a une double fonction. Il se peut que vous ayez choisi une présélection ou que vous ayez enclenché un registre à la main et que vous vous ravisiez. Appuyez brièvement sur le bouton 0, et la dernière modification sera annulée.

#### *Exemple*

Vous jouez la registration FLUTE 8', FLUTE 4' et FLUTE 2'. Quelque temps après, vous y ajoutez MONTRE 8' et MONTRE 4'. Il s'écoule évidemment un peu de temps (très bref) avant que ces derniers soient enclenchés. En appuyant sur le bouton 0, MONTRE 4' sera annulé (annulation de la dernière modification), et non MONTRE 8' et MONTRE 4' (ce qui, du point de vue de l'organiste, est la dernière registration). L'instrument, lui, considère que la registration FLUTE 8', FLUTE 4', FLUTE 2', MONTRE 8' est la sélection précédente alors que l'organiste considère comme sélection précédente la registration FLUTE 8', FLUTE 4', FLUTE 2'.

Si vous tenez le bouton 0 plus longtemps enfoncé, tous les registres enclenchés - à quelques exceptions près - sont éteints en une fois. Les exceptions sont les accessoires CHORUS et HARMONISATION 2.

#### **M1 - M3**

Boutons poussoirs qui vous permettent de mettre dans la mémoire du combinateur une registration a l'aide les boutons P, MF et FF. Ces boutons servent aussi à activer les registrations mises dans la mémoire du combinateur. Voir "Utilisation du combinateur".

#### **MB = Manual Bass (basse de clavier)**

Ce bouton enclenche ou éteint l'accouplement Basse de clavier Voir "Les accouplements".

#### **P, MF et FF (Piano, Mezzoforte en Fortissimo)**

Les présélections sont des groupes de registres paramétrés selon des normes musicales fixes, de P (piano : doux), MF (mezzoforte : modéréz doux) et FF (fortissimo : très fort).

En fait, il y a peu de différences entre les présélections et les combinaisons libres. Les unes et les autres sont programmables. Les différences entre les présélections et les combinaisons libres sont :

En fait, il y a peu de différences entre les présélections et les combinaisons libres. Les unes et les autres sont programmables. Les différences entre les présélections et les combinaisons libres sont :

- 1. Dans le cas des présélections, vous êtes plus ou moins obligé de programmer certains registres pour certains boutons, et ce en raison des inscriptions que portent ceux-ci. Ainsi, vous ne pouvez pas programmer les registres qui sonnent en grand nombre ou fort sous le bouton P.
- 2. Les présélections n'ont qu'un numéro de mémoire de sorte que vous ne pouvez mettre en mémoire qu'une combinaison par bouton. Ce qui n'est pas le cas des combinaisons libres qui ont trois numéros de mémoire, de sorte que vous pouvez mettre en mémoire plusieurs combinaisons par bouton.
- 3. Dans le cas des présélections, il est possible de remettre la configuration d'origine fixée par le facteur d'orgues.

xxx

U kunt de standaard ingestelde registercombinaties van elke vaste combinatie wijzigen en opslaan in het vaste combinatiegeheugen.

De standaard - door de ontwerper van het instrument ingestelde - vaste registercombinaties kunt u altijd weer terug zetten in het vaste combinatiegeheugen. Dit kan echter alleen voor alle vaste combinaties tegelijk. Alle door de gebruiker ingestelde registercombinaties gaan hierbij dan wel verloren. Zie voor het terugzetten van de standaard vaste registercombinaties bij "Speciale functies drukknoppen".

Het vaste combinatiegeheugen is zodanig beveiligd dat de opgeslagen registraties niet verloren gaan wanneer u het instrument uitschakelt of wanneer de stekker uit de wandcontactdoos wordt gehaald.

Een vaste combinatie programmeert u als volgt:

- 1. Zorg dat de knoppen M1, M2 en M3 niet ingedrukt zijn. Dit om te voorkomen dat u per ongeluk één van de vrije (setzer) combinaties overschrijft.
- 2. Kies de gewenste registratie die u wilt opslaan in het vaste combinatiegeheugen.
- 3. Druk op SET, houd deze ingedrukt en kies vervolgens een vaste combinatieknop (P, MF of FF) en druk deze even in.
- 4. Laat eerst de drukknop voor de vaste combinatie (P, MF of FF) los en pas daarna de SET-knop.

5. Schrijf eventueel de zojuist geprogrammeerde vaste combinatie (b.v. MF) op het muziekstuk waar u die registratie wilt gebruiken.

De gewijzigde registratie van de vaste combinatie drukknop MF is nu opgeslagen. Een vaste combinatie kunt u eenvoudig oproepen door de gewenste vaste combinatieknop even in te drukken.

Bij het indrukken van één van de presetknoppen kunt u aan de registers die gaan branden zien welke registers ingeschakeld zijn.

Het is ook mogelijk om binnen een vaste combinatie handmatig registers in of uit te schakelen.

#### **SET**

Dit is een drukknop voor het programmeren van:

- Vrije (setzer) combinaties. Zie verder bij "Gebruik van het setzer". • Vaste (preset) combinaties.
- Zie verder bij "P, MF en FF (Pianissimo, Mezzoforte en Fortissimo)".
- Tune- en Transposerinstellingen. Zie verder bij de beschrijving van "Fijnafstemming" en "Transposer".

#### **TRANS. = Transposer**

Drukknop voor het instellen en opslaan van de transposerinstelling. Zie verder bij "Transposer".

#### **TUNE = Toonhoogte**

Drukknop voor het instellen en opslaan van de toonhoogte-instelling. Zie verder bij "Fijnafstemming".

### **Koppels**

Uw instrument is voorzien van twee volledige pedaakoppels en een volledig manuaalkoppel. Een volledig koppel wil zeggen dat alle ingedrukte toetsen gekoppeld worden.

#### **Pedaalkoppels**

Met een pedaalkoppel kunt u een manuaal aan het pedaal koppelen. Zet u b.v. het koppel HOOFDWERK - PEDAAL aan, dan zal, zodra u een toets van het pedaal indrukt, de daaraan gekoppelde toets van het hoofdwerk meeklinken. Zo kunt u de registers van het pedaal aanvullen met de registers van het hoofdwerk.

Uw instrument is uitgevoerd zijn met de volgende pedaalkoppels:

- HOOFDWERK PEDAAL (instrument met 2 of meer manualen)
- ZWELWERK PEDAAL (instrument met 2 of meer manualen)

#### **Manuaalkoppel**

Met het manuaalkoppel kunt u het zwelwerk aan het hoofdwerk koppelen. Zet u het koppel ZWELWERK - HOOFDWERK aan, dan zal, zodra u een toets van het hoofdwerk indrukt, de daaraan gekoppelde toets van het zwelwerk meeklinken. Zo kunt u de registers van het hoofdwerk aanvullen met de registers van het zwelwerk.

#### **Manuaal Bas**

Door het inschakelen van de drukknop Manuaal Bas (MB) kunt u het pedaal aan het hoofdwerk koppelen. Dit koppel is een z.g. monofoon koppel. Dit wil zeggen dat er maar één toets tegelijk van het pedaal naar het hoofdwerk gekoppeld wordt. Als u op het hoofdwerk een akkoord speelt, wordt de laagste toon van dat akkoord gekoppeld vanaf het pedaal aan het hoofdwerk.

### **Tremulanten**

De tremulanten zijn bedoeld om de klank te laten golven om zodoende het starre van de orgeltoon wat weg te nemen. Elk manuaal heeft een eigen tremulant.

Bij het gebruik van de koppels worden de tremulanten van de desbetreffende manualen mee gekoppeld.

### **Overige speelhulpen**

Uw instrument is voorzien van de hieronder beschreven twee extra speelhulpen.

#### **Chorus**

Om te voorkomen dat het instrument te star, te steriel zou klinken, is het zodanig ontworpen dat verschillende registers zeer licht ten opzichte van elkaar zijn verstemd. Deze lichte verstemmingen geven het instrument een "breder", meer "levendig" karakter. Door het inschakelen van de speelhulp CHORUS kunt u dit effect versterken.

#### **Intonatie 2**

Intonatie bepaalt de klankkleur van het instrument. In de pijporgelbouw is het intoneren een zeer belangrijk onderdeel van het vak. Ieder pijporgel wordt, register voor register, afgeregeld, geïntoneerd, op de ruimte waarin het instrument staat.

Uw instrument is uitgevoerd met twee intonaties, een romantische intonatie en een barokke intonatie. De romantische intonatie is over het algemeen wat "ronder" van klank, terwijl de barokke klankkleur wat helderder is.

Met het inschakelen van de speelhulp INTONATIE 2, kiest u voor de barokke intonatie.

### **Volumeregelingen**

Uw instrument is uitgevoerd zijn met de onderstaande volumeregelingen.

#### **Zweltrede**

Met de zweltrede kunt u het volume van het zwelwerk instellen. Dit volume is onafhankelijk van het totaalvolume van uw instrument dat u in kunt stellen met de regelaar VOLUME.

#### **Draairegelaar volume**

Met de regelaar VOLUME stelt u het totaalvolume van uw instrument in, onafhankelijk van de stand van de zweltrede. Deze regelaar heeft dus invloed op alle werken.

#### **Volume akoestiek**

Het ingebouwde digitale akoestiekeffect zorgt voor een ruimtelijke weergave van de orgelklank.

Met de draairegelaar AKOESTIEK kunt u het volume van dit akoestiekeffect traploos regelen.

Gebruikershandleiding **JOHANNUS** Studio I en II

# **Toonhoogte-instellingen**

De standaardtoonhoogte van muziekinstrumenten is: A=440Hz.

U kunt de toonhoogte van uw instrument instellen met de drukknoppen TUNE (fijnafstemming) en TRANS (transposer).

#### **Tune (fijnafstemming)**

U kunt de toonhoogte van uw instrument met de drukknop TUNE in combinatie met de drukknoppen P, MF, FF, M1, M2, M3 en 0 in stappen van 1Hz instellen van 437Hz tot 443Hz

Een eenmaal ingestelde toonhoogte kunt u opslaan in het geheugen. Bij het inschakelen van het instrument zal automatisch de in het geheugen geprogrammeerde toonhoogte gekozen worden. U kunt een eenmaal geprogrammeerde toonhoogte later ook weer wijzigen.

Het geheugen waarin de toonhoogte-instelling is opgeslagen is zodanig beveiligd dat deze instelling niet verloren gaat wanneer u het instrument uitschakelt of wanneer de stekker uit de wandcontactdoos wordt gehaald.

De toonhoogte kunt u als volgt instellen:

- 1. Druk de TUNE-knop in. Zolang de LED in de TUNE-knop blijft branden kunt u de toonhoogte-instelling wijzigen. Zodra u de TUNE-knop indrukt, zal ook één van de knoppen P (437Hz), MF (438Hz), FF (439Hz), M1 (440Hz), M2 (441Hz), M3 (442Hz) of 0 (443Hz) gaan branden, om de huidige toonhoogte-instelling weer te geven.
- 2. Stel de gewenste toonhoogte in door één van de knoppen P t/m 0 in te drukken.
- 3. Na enkele seconden zullen de LED's van zowel de TUNE-knop als de geselecteerde toonhoogte-knop automatisch uitgaan.

De toonhoogte-instelling is nu niet opgeslagen in het geheugen en zal verloren gaan zodra u het instrument uitzet.

Een toonhoogte-instelling kunt u als volgt programmeren:

- 1. Druk de TUNE-knop in. Zolang de LED in de TUNE-knop blijft branden kunt u de toonhoogte-instelling wijzigen. Zodra u de TUNE-knop indrukt, zal ook één van de knoppen P (437Hz), MF (438Hz), FF (439Hz), M1 (440Hz), M2 (441Hz), M3 (442Hz) of 0 (443Hz) gaan branden, om de huidige toonhoogte-instelling weer te geven.
- 2. Stel de gewenste toonhoogte in door één van de knoppen P t/m 0 in te drukken.
- 3. Druk even op de SET-knop wanneer u de juiste toonhoogte ingesteld hebt. Dit opslaan in het geheugen kan alleen zolang de LED in de TUNE-knop brandt. Na enkele seconden zullen de LED's van zowel de TUNE-knop als de geselecteerde toonhoogte-knop automatisch uitgaan.

De toonhoogte-instelling is nu opgeslagen in het geheugen. Bij het opnieuw inschakelen van het instrument zal automatisch de door u in het geheugen geprogrammeerde toonhoogte-instelling gekozen worden.

#### **Trans (transposer)**

Met de drukknop TRANS. in combinatie met de knoppen P, MF, FF, M1, M2, M3 en 0 kunt u uw instrument in stappen van een vaste halve toon, 3 vaste halve tonen lager of hoger instellen. Een eenmaal ingestelde transposerstand kunt u opslaan in het geheugen. Bij het inschakelen van het instrument zal automatisch de in het geheugen geprogrammeerde transposerstand gekozen worden. U kunt een eenmaal geprogrammeerde transposerstand later ook weer wijzigen.

Het geheugen waarin de transposerstand is opgeslagen is zodanig beveiligd dat deze instelling niet verloren gaat wanneer u het instrument uitschakelt of wanneer de stekker uit de wandcontactdoos wordt gehaald.

De transposer kunt u als volgt instellen:

- 1. Druk de TRANS.-knop in. Zolang de LED in de TRANS.-knop blijft branden kunt u de transposerstand wijzigen. Zodra u de TRANS-knop indrukt, zal ook één van de knoppen P (–3), MF (–2), FF (–1), M1 (0), M2 (+1), M3 (+2) of 0 (+3) gaan branden, om de huidige transposerstand weer te geven.
- 2. Stel de gewenste transposerstand in door één van de knoppen P t/m 0 in te drukken.
- 3. Na enkele seconden zullen de LED's van zowel de drukknop TRANS. als de geselecteerde transposerknop automatisch uitgaan.

De ingestelde transposerstand is nu niet opgeslagen in het geheugen en zal verloren gaan zodra u het instrument uitzet.

Een ingestelde transposerstand kunt u als volgt programmeren:

- 1. Druk de TRANS.-knop in. Zolang de LED in de TRANS.-knop blijft branden kunt u de transposerstand wijzigen. Zodra u de TRANS.-knop indrukt, zal ook één van de knoppen P (–3), MF (–2), FF  $(-1)$ , M1  $(0)$ , M2  $(+1)$ , M3  $(+2)$  of 0  $(+3)$  gaan branden, om de huidige transposerstand weer te geven.
- 2. Stel de gewenste transposerstand in door één van de knoppen P t/m 0 in te drukken.
- 3. Druk even op de SET-knop wanneer u de juiste transposerstand ingesteld hebt. Dir opslaan in het geheugen kan alleen zolang de LED in de TRANS.-knop brandt. Na enkele seconden zullen de LED's van zowel de drukknop TRANS. als de geselecteerde transposerknop automatisch uitgaan.

De ingestelde transposerstand is nu opgeslagen in het geheugen. Bij het opnieuw inschakelen van het instrument zal automatisch de door u in het geheugen geprogrammeerde transposerstand gekozen worden.

# **Akoestiek**

Het ingebouwde digitale akoestiekeffect zorgt voor een ruimtelijke weergave van de orgelklank.

Met de draairegelaar AKOESTIEK kunt u het volume van dit akoestiekeffect traploos regelen.

# **Hoofdtelefoonaansluiting**

Deze aansluiting voor de hoofdtelefoon (stereo) is geschikt voor hoofdtelefoons met een impedantie van 30Ω of hoger.

Bij gebruik van de hoofdtelefoon zijn de interne en/of externe luidsprekers van het instrument automatisch uitgeschakeld. De verschillende luidsprekerkanalen worden nu gelijkmatig over de twee hoofdtelefoonkanalen verdeeld.

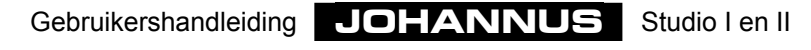

# **Gebruik van het setzer**

# **Wat zijn setzercombinaties?**

Setzercombinaties of vrije combinaties verschillen op een aantal punten t.o.v. de vaste (preset) combinaties:

de vrije (setzer) combinaties zijn:

- 1. Bij de vaste (preset) combinaties bent u, vanwege de aanduiding op de knoppen, min of meer gebonden aan het programmeren van bepaalde registraties voor bepaalde knoppen.
	- Zo kunt u b.v. de P-knop niet programmeren met veel en/of luid klinkende registers.
- 2. De vaste combinaties hebben maar één geheugengroep, zodat u maar één combinatie per knop op kunt slaan. Dit in tegenstelling tot de vrije (setzer) combinaties, waarin u drie combinaties per knop op kunt slaan.
- 3. Bij de vaste combinaties is het mogelijk de standaard door de ontwerper van het instrument - ingestelde registercombinaties terug te zetten.

Het gebruik van het setzer is vooral nuttig als er bij het spelen van een muziekstuk veel verschillende registraties voorkomen. Het maakt de hulp van registranten overbodig.

Het geheugen waarin de setzercombinaties zijn opgeslagen is zodanig beveiligd dat de opgeslagen registraties niet verloren gaan wanneer u het instrument uitschakelt of wanneer de stekker uit de wandcontactdoos wordt gehaald.

Onderdelen van het setzer zijn (afhankelijk van het type instrument):

- Drukknoppen M1, M2, en M3
- Drukknoppen P, MF en FF
- Drukknop SET

Met het setzer kunt u een aantal zelfgekozen registraties in een geheugen opslaan (programmeren). Deze registraties zijn op elk gewenst moment oproepbaar.

Het setzer is opgebouwd uit drie geheugengroepen (M1, M2 en M3). Elke setzergeheugengroep heeft drie plaatsen (te selecteren met de knoppen P, MF en FF). Op elke plaats kunt u een zelfgekozen registratie opslaan.

De speelhulpen CHORUS en INTONATIE 2 kunt u niet opslaan in het setzer.

# **Programmeren setzercombinaties**

Een setzercombinatie programmeert u als volgt:

- 1. Kies de gewenste registratie die u wilt opslaan in het setzergeheugen.
- 2. Kies een setzergeheugengroep (M1, M2 of M3) door de knop M1, M2 of M3 in te drukken.
- 3. Druk op SET, houdt deze ingedrukt en kies vervolgens de geheugenplaats (druk even de knop P, MF of FF in.
- 4. Laat eerst de drukknop voor de geheugenplaats (P, MF of FF) los en pas daarna de SET-knop.
- 5. Schrijf eventueel de zojuist geprogrammeerde setzercombinatie (b.v. M1-FF) op het muziekstuk waar u die registratie wilt gebruiken.

- **11** -

# **Oproepen setzercombinaties**

Een setzercombinatie roept u als volgt op:

- 1. Bepaal de setzercombinatie die u wilt oproepen (b.v. M3-MF).
- 2. Kies m.b.v. de knoppen M1, M2 of M3 de gewenste setzergeheugengroep.
- 3. Kies vervolgens de gewenste geheugenplaats door één van de knoppen P, MF of FF in te drukken.

Bij het indrukken van één van de setzerknoppen kunt u aan de registers die gaan branden zien welke registers ingeschakeld zijn.

Het is ook mogelijk om binnen een vrije combinatie handmatig registers in of uit te schakelen.

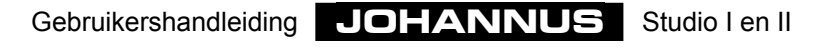

# **Speciale functies drukknoppen**

Door een bepaalde combinatie van drukknoppen ingedrukt te houden tijdens het aanzetten van uw instrument kunt u bepaalde instellingen wijzigen.

Wij raden u aan hier voorzichtig mee om te gaan, om te voorkomen dat door u gekozen instellingen verloren gaan.

# **Terugzetten fabrieksintonatie**

Het kan voorkomen dat u, na gebruik van het intonatieprogramma, om welke reden dan ook, de standaardfabrieksintonatie weer terug wilt zetten in uw instrument.

Hierbij gaan de door u, de door de **JOHANNUS**-dealer of de door de **JOHANNUS**-intonateur ingestelde intonatiegegevens wel verloren. Mocht u deze gegevens toch willen bewaren dan moet u deze eerst met behulp van het intonatieprogramma als bestand opslaan in uw PC.

Het terugzetten van de fabrieksintonatie kunt u als volgt doen:

- 1. Zet het instrument uit.
- 2. Druk de knoppen P + M3 in.
- 3. Zet het instrument aan terwijl u drukknoppen P + M3 ingedrukt houdt.
- 4. Laat de drukknoppen pas los nadat de 0-, en de SET-knop gaan branden.

### **Leegmaken setzergeheugen**

Het kan voorkomen dat u bij het programmeren van registercombinaties in het setzer wilt beginnen met een leeg setzergeheugen.

In plaats van omslachtig elk geheugen te programmeren zonder dat er registers ingeschakeld zijn kunt u dit op een snelle manier doen.

Het leegmaken van het setzergeheugen kan alleen voor het gehele setzergeheugen tegelijk. Hierbij gaan alle geprogrammeerde setzercombinaties verloren.

Het leegmaken van het setzergeheugen gaat als volgt:

- 1. Zet het instrument uit.
- 2. Druk de knoppen MF + M2 in.
- 3. Zet het instrument aan terwijl u drukknoppen MF + M2 ingedrukt houdt.
- 4. Laat de drukknoppen pas los nadat de 0-, en de SET-knop gaan branden.

# **Terugzetten standaard vaste (preset) combinaties**

Het kan voorkomen dat u na het wijzigen van de vaste (preset) combinaties de standaard (fabrieks) instellingen weer terug wilt hebben.

Dit terugzetten van de standaard vaste (preset) combinaties kan alleen voor alle presets tegelijk. Alle door u gewijzigde vaste (preset) combinaties gaan dan wel verloren.

Het terugzetten van de standaard vaste (preset) combinaties gaat als volgt:

- 1. Zet het instrument uit.
- 2. Druk de knoppen FF + M1 in.
- 3. Zet het instrument aan terwijl u drukknoppen FF + M1 ingedrukt houdt.
- 4. Laat de drukknoppen pas los nadat de 0- en de SET-knop gaan branden.

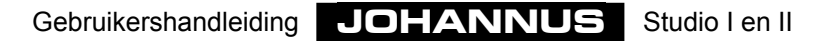

# **Onderhoud**

# **Meubel**

Het meubel is deels met houtfineer en deels met massief hout afgewerkt.

Het meubel kunt u droog afnemen met een gewone stofdoek of met een lichtvochtige doek of zeem en daarna droogwrijven met een niet-pluizende doek.

Wij raden het gebruik van meubel- of teakolie af, omdat dit een schadelijk invloed heeft op de lak. Direct zonlicht kan het meubel doen verkleuren. Dit geldt in het bijzonder voor blanke meubels.

### **Manualen**

De manualen kunt u behandelen als het meubel. Kleine krasjes op de toetsen, die op den duur door het bespelen van het instrument kunnen ontstaan, kunt u wegwerken met autopolish. Probeer NOOIT vlekken te verwijderen met agressieve vloeistoffen als thinner, aceton e.d. Deze zullen de manualen van uw instrument onherroepelijk beschadigen.

# **Garantie**

U heeft bij de aankoop van uw instrument een garantiebewijs gekregen. Lees de garantiebepalingen zorgvuldig door en stuur het onderste deel van het garantiebewijs zo spoedig mogelijk naar **JOHANNUS Orgelbouw b.v.** te Ede. Zie voor het volledige adres hieronder bij Informatie.

Nogmaals willen wij uw aandacht vestigen op het feit dat veranderingen aan het instrument of ondeskundige behandeling de garantie kunnen doen vervallen.

Ook is het mogelijk om voor uw instrument een periodiek onderhoudscontract af te sluiten.

Meer informatie hierover is verkrijgbaar bij **JOHANNUS Orgelbouw b.v.** te Ede.

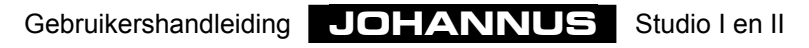

# **Informatie**

Indien u meer informatie over uw instrument of andere door JOHANNUS Orgelbouw b.v. te leveren producten wilt hebben of voor een eventuele service-aanvraag kunt u schriftelijk, telefonisch, per fax of d.m.v. e-mail contact opnemen met:

#### **JOHANNUS Orgelbouw b.v.**,

Keplerlaan 2, 6716 BS EDE. (THE NETHERLANDS)

 $Tel: + 31318637403$ Fax: + 31 318 62 22 38 E-mail: inform@johannus.com

**JOHANNUS orgelbouw b.v.** heeft een eigen website waar u actuele informatie over het bedrijf, productinformatie, e.d. kunt vinden. Het adres van de website is:

http://www.johannus.com

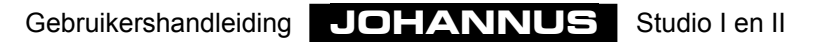

# **Registreren**

Bij een pijporgel schakelt u met de registers het geluid van een rij pijpen in of uit. Door het variëren van registers kan een organist dynamische en kleurschakeringen aanbrengen. Dat betekent dat enige kennis nodig is van het traditionele pijporgel om goed te kunnen registreren. U zult enigszins op de hoogte moeten zijn van de klankkleuren van de verschillende registers. Daarom heel in het kort iets over de soorten orgelregisters.

Bij de verschillende registernamen staat meestal een aanduiding voor de voethoogte, b.v. 8 voet (8'). Dat betekent dat de grootste pijp (groot-C) van dit open register 8 voet (dat is ongeveer 244 cm) lang is. Een register met de aanduiding 16 voet (16') is ongeveer 488cm en klinkt een octaaf lager.

Orgelpijpen zijn te verdelen in twee hoofdgroepen:

- labiaalpijpen
- tongwerkpijpen

# **Labiaalpijpen**

Het principe van toonvorming bij labiaalpijpen is hetzelfde als bij de blokfluit. Labiaalpijpen komen voor in twee uitvoeringen: open of (half) gedekt. Een voorbeeld van een halfgedekte pijp is de Roerfluit. In het deksel is een (open) buisje (roer) gesoldeerd. Een voorbeeld van een open labiaalpijp is de Prestant. De pijpen van dit register staan meestal in het front van een pijporgel. Labiaalpijpen kunnen onderverdeeld worden in de volgende families:

#### **Prestanten**

Tot de prestantfamilie behoren o.a. Prestant, Octaaf, Quint, Superoctaaf, Mixtuur, Scherp, Cimbel, Ruispijp en Sesquialter. Bij deze laatste vijf registers klinken er meerdere pijpen (van verschillende toonhoogte) per toets. Ze worden samengestelde vulstemmen genoemd.

#### **Fluiten**

Tot de fluitregisters, zowel open als gedekt, van metaal of van hout, behoren o.a.: Holpijp, Gedekt, Bourdon, Subbas, Nasard, Spitsfluit, Gemshoorn en Roerfluit.

#### **Strijkers**

Tot de familie van de eng-gemensureerde, open labiaalpijpen behoren de strijkende registers zoals: Viola di Gamba en Salicionaal.

# **Tongwerkpijpen**

Bij een tongwerkpijp wordt de wind door de voetopening de lepel ingestuwd; hierdoor wordt de tong in trilling gebracht. Deze trilling wordt door de luchtkolom in de "beker" versterkt en "gekleurd". Tot de tongwerkpijpen met een lange trechtervormige beker behoren: Bazuin, Trompet, Schalmei, enz. Tot de groep met een cilindrische beker: Fagot, Dulciaan, Kromhoorn, enz. Tot de groep met een korte beker: Regaal, Vox Humana, Ranket, enz.